# Telenor Mediahubb

 $\mathcal{O}$ 

telenor

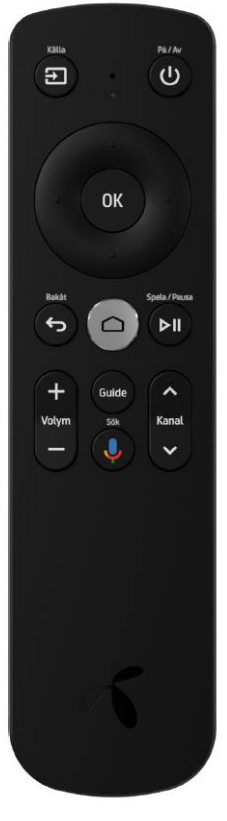

reddot award product design

## **Telenor Mediahub**

Ersätter befintlig IPTV STB (Arris 2853)

Mediahub kräver internetaccess som ett minimum

Ska ge kunden en TV-tjänst från Telenor oavsett hur den kopplas in till nätet

Erbjuder kunden att köra sina 3PP appar i samma miljö som Telenors TV-tjänst

Innehåller chromecast så att man kan casta från mobilen till TV:n.

#### Inkoppling av Mediahubb Brf förutsättningar:

- Kunden måste ha både TV och bredband för att Mediahubb ska fungera. Kund i Brf. ska redan ha både bredband- och TV-tjänst på sin nätverksport i lägenheten.
- Kunden måste ha Telenor Wifi-router Icotera (i4882) eller Technicolor TG799vac ansluten till fiberkonverter / LAN uttaget. •
- Om kund har analog telefoni (VOIP) så måste den ha Technicolor TG799vac router kan EJ bytas till Icotera. •
- Om Mediahubben ska köras trådlöst så ska endast Telenor Wifi-router Icotera (i4882) användas. Wifi-routern bör placeras så högt som möjligt för bästa täckning. Kund gömmer ofta sin wifi router i eller under skåp vilket har väldigt negativ inverkan på signalstyrkan till Mediahubben. Om möjligt be kunden placera routern fritt och så högt som möjligt.
- Om Mediahubben ska köras trådlöst och kund har en Technicolor TG799vac så måste en kabelansluten Wifi-extender • (Technicolor OVA1030) användas. Om det inte finns en OVA1030 extender så måste Mediahubb installeras med nätverkskabel.
- Om kunden har en annan router än ovanstående så kan installationen av Mediahubb inte utföras. •

## Telenor Wifi-router Icotera (i4882)

• **Måste användas för trådlös inkoppling direkt till Mediahubben.**

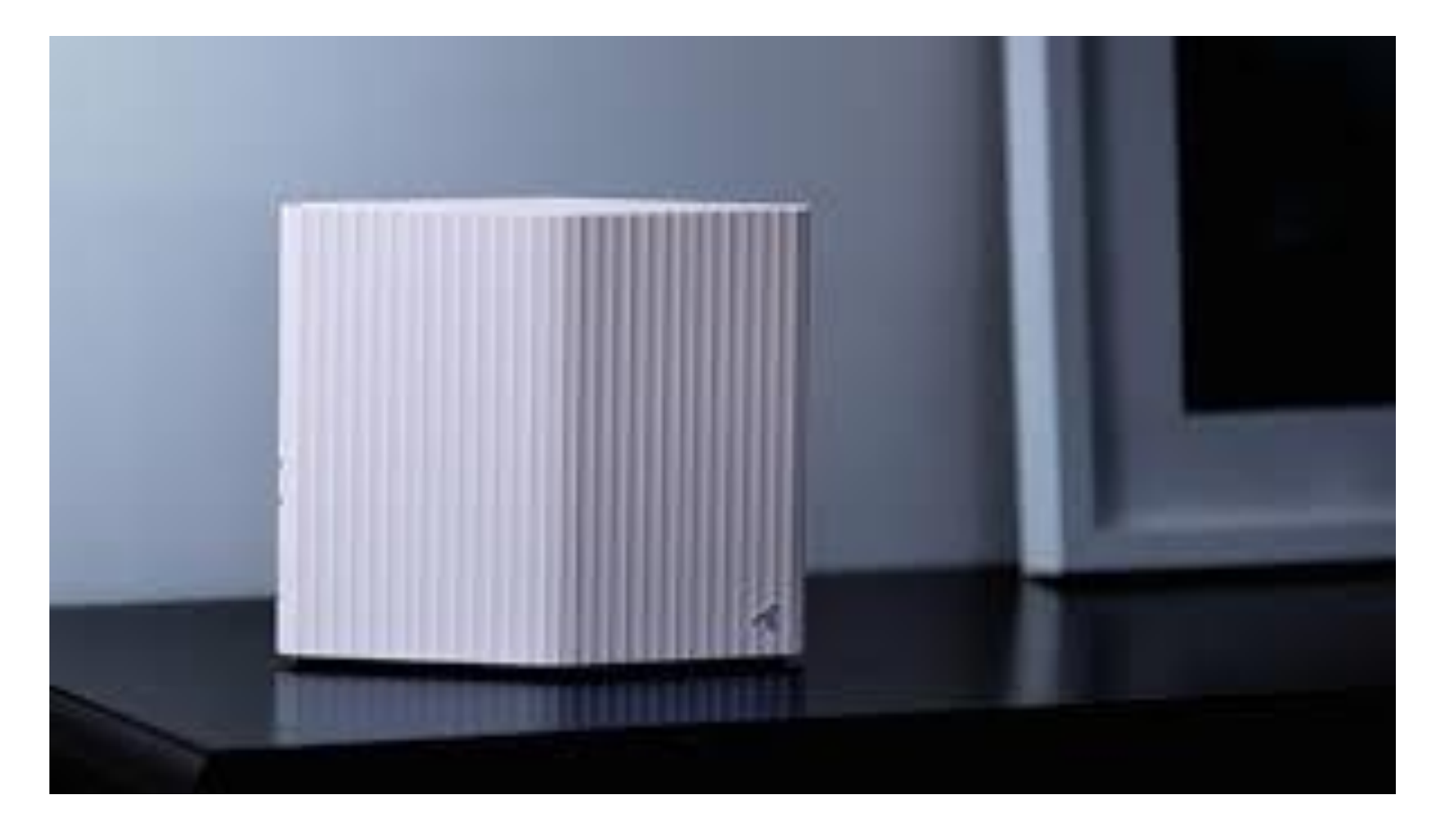

Sensitivity: Internal

## Telenor Wifi-router Technicolor TG799vac

- **Om kund har analog telefoni (VOIP) måste kunden ha denna router.**
- **Om kund vill ha trådlös inkoppling av TV med denna så måste kabelansluten Wifiextender OVA1030 anslutas till Mediahubb.**

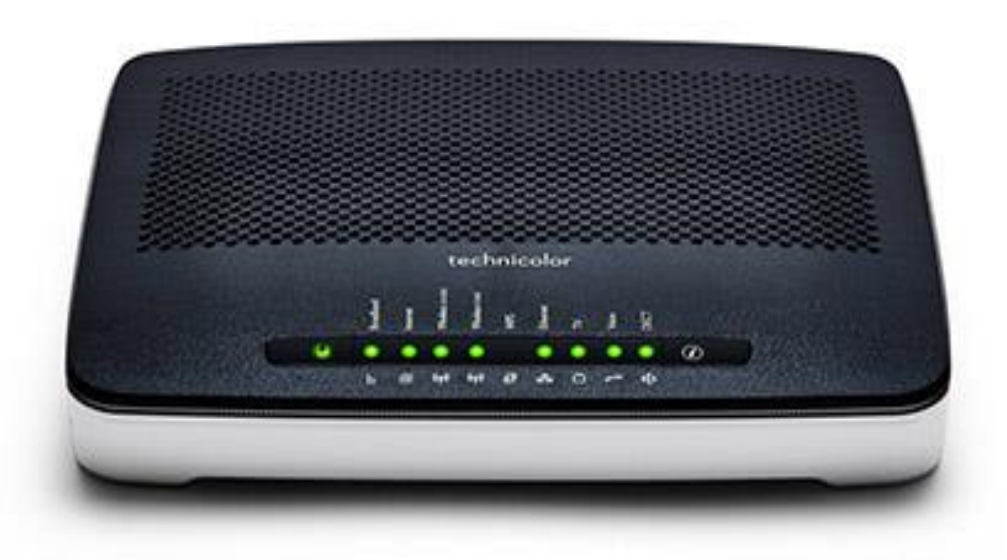

#### **First Time Installation** Instruktioner som visas på TV:n vid första uppstart

FTI är en standard guide i Android Tv som hjälper slutanvändaren koppla upp Mediahubben

Data från FTI används sedan vid varje boot

OM inkopplingen ändras kommer även bootflödet ändras

Målet med FTI är att kunden alltid får en Mediahubb som funkar

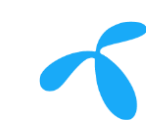

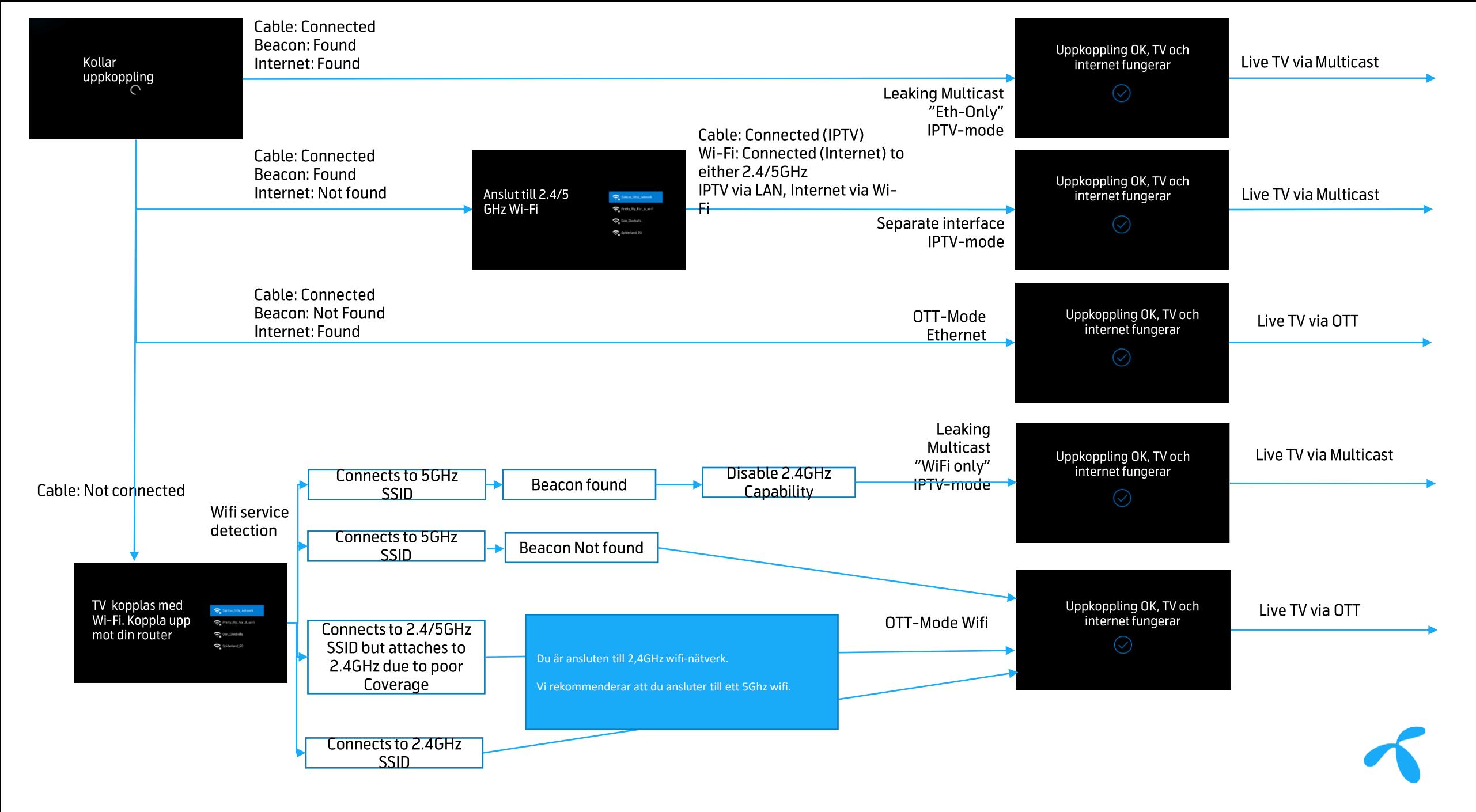

## Hoppa över inloggning till Google i FTI:n

- **Mediahubb behöver EJ logga in på kundens Google-konto.**
- **Login krävs för att kunna ladda ner 3PP appar i Playstore utöver de som är förinstallerade.**

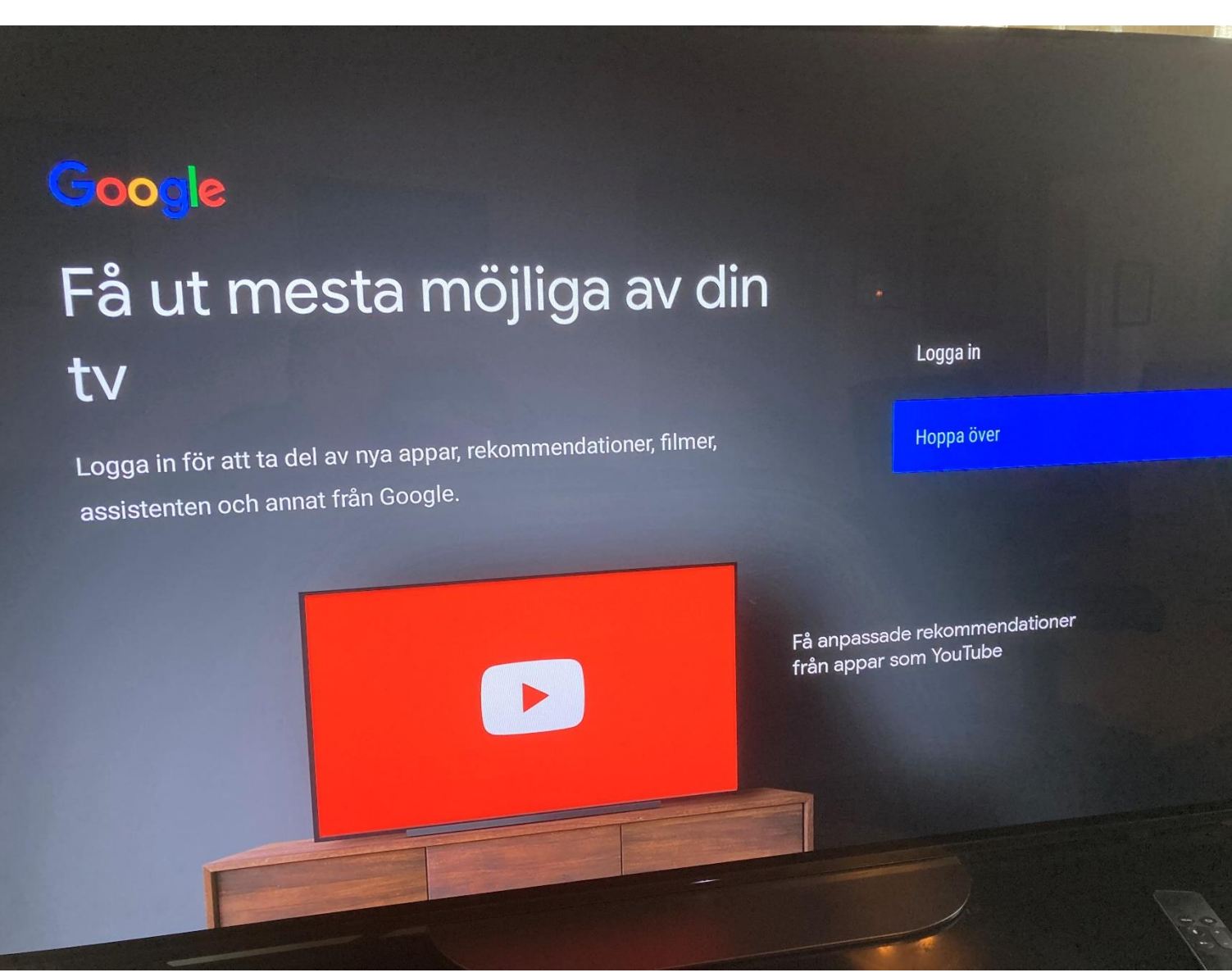

• **.**

## Inkoppling trådlöst Icotera i4882:

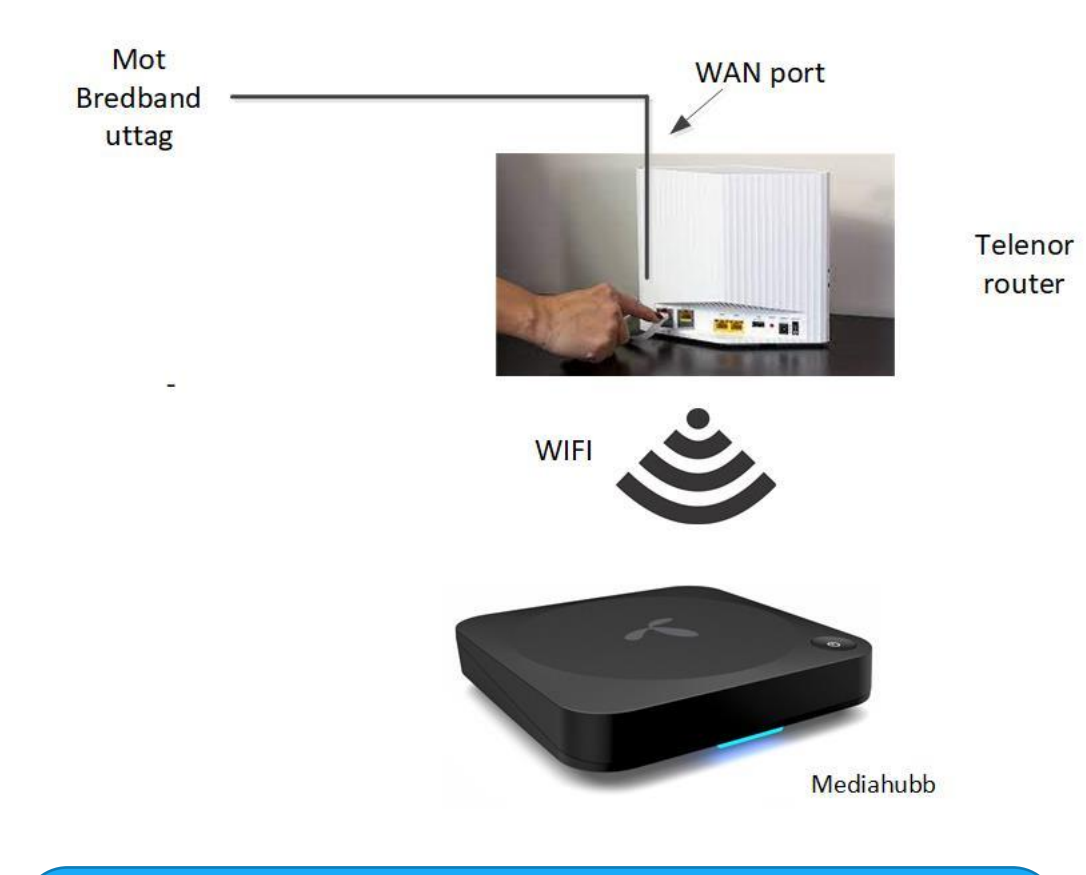

För trådlös inkoppling direkt mellan Mediahubb och router tillåts endast Icotera i4882

- Koppla in en nätverkskabel mellan nätverksuttaget på fiberkonverter och WAN-port på Telenors bredbandsrouter. Starta och vänta tills båda lamporna är gröna.
- 2. Koppla in strömadaptern och starta Mediahubben.
- 3. Slå på tv:n.
- 4. Följ installationsquiden på tv:n

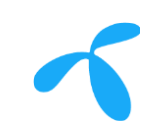

### Inkoppling via kabel Icotera i4882:

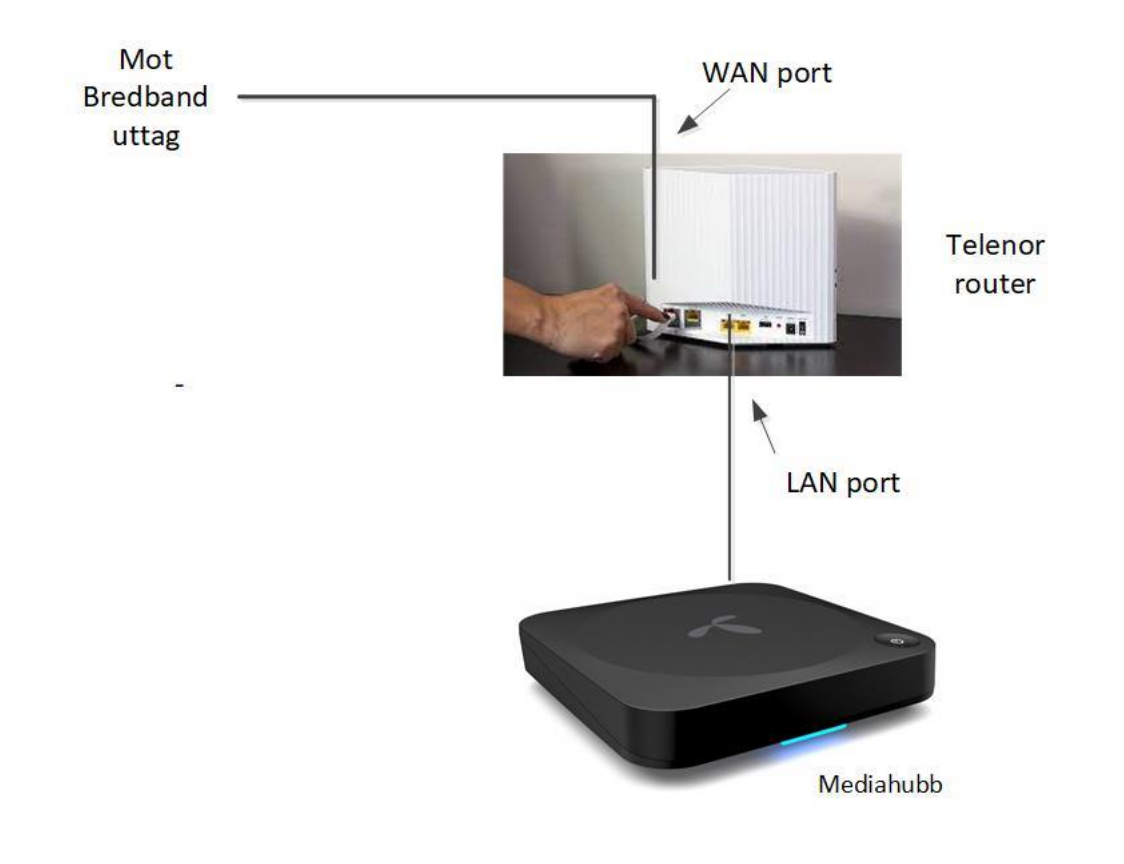

Kabel är bästa alternativet för inkoppling av Mediahubben använd om möjligt

- Koppla in en nätverkskabel mellan nätverksuttaget på fiberkonverter och WAN-port på Telenors bredbandsrouter. Starta upp och vänta tills båda lamporna lyser grönt.
- Koppla in Mediahubben med nätverkskabel  $2<sub>1</sub>$ till routerns LAN-uttag.
- 3. Koppla in strömadaptern och starta Mediahubben.
- Slå på tv:n. 4.
- 5. Följ installationsguiden på tv:n

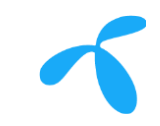

#### Inkoppling trådlöst Technicolor TG799vac: TV och bredband från Telenor, inkoppling enbart via wifi

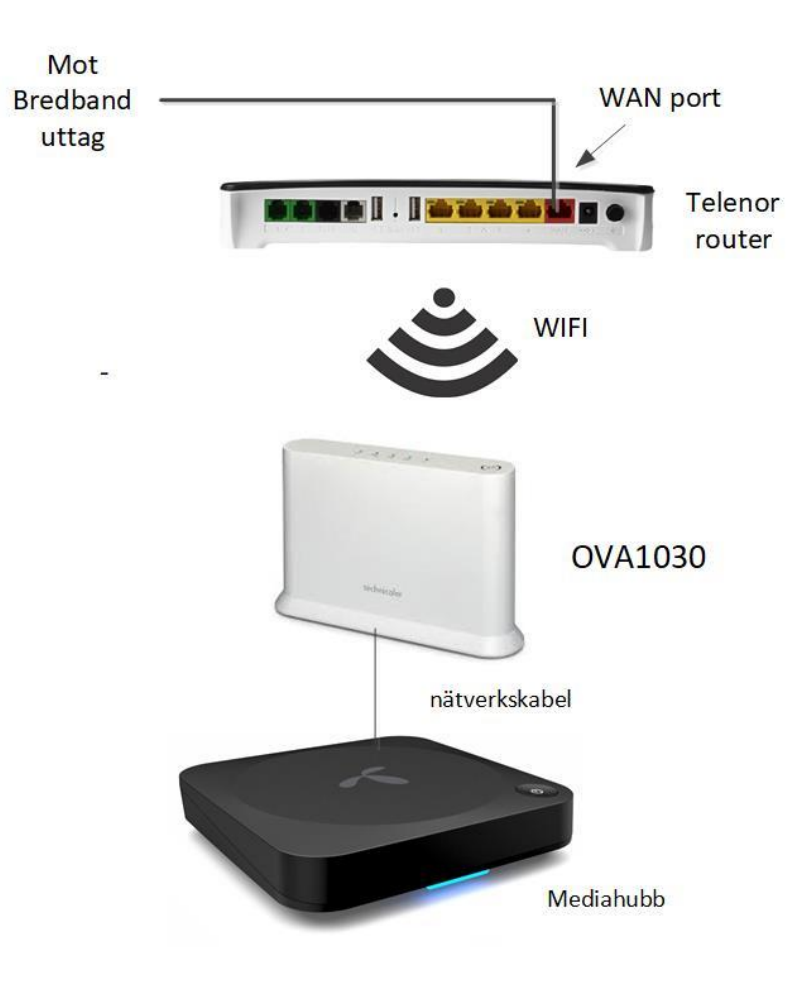

- Para Wifi-extender OVA1030 med Telenor router.
- 2. Koppla in strömadapter och starta **Telenor Mediahubb.**
- 3. Slå på tv:n.
- 4. Följ installationsguiden på tv:n.

Wifi anslutning mot TG799vac måste alltid göras med med OVA1030 Wifi extender

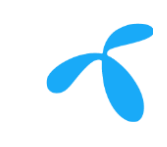

Sensitivity: Internal

## Inkoppling via kabel Technicolor TG799vac:

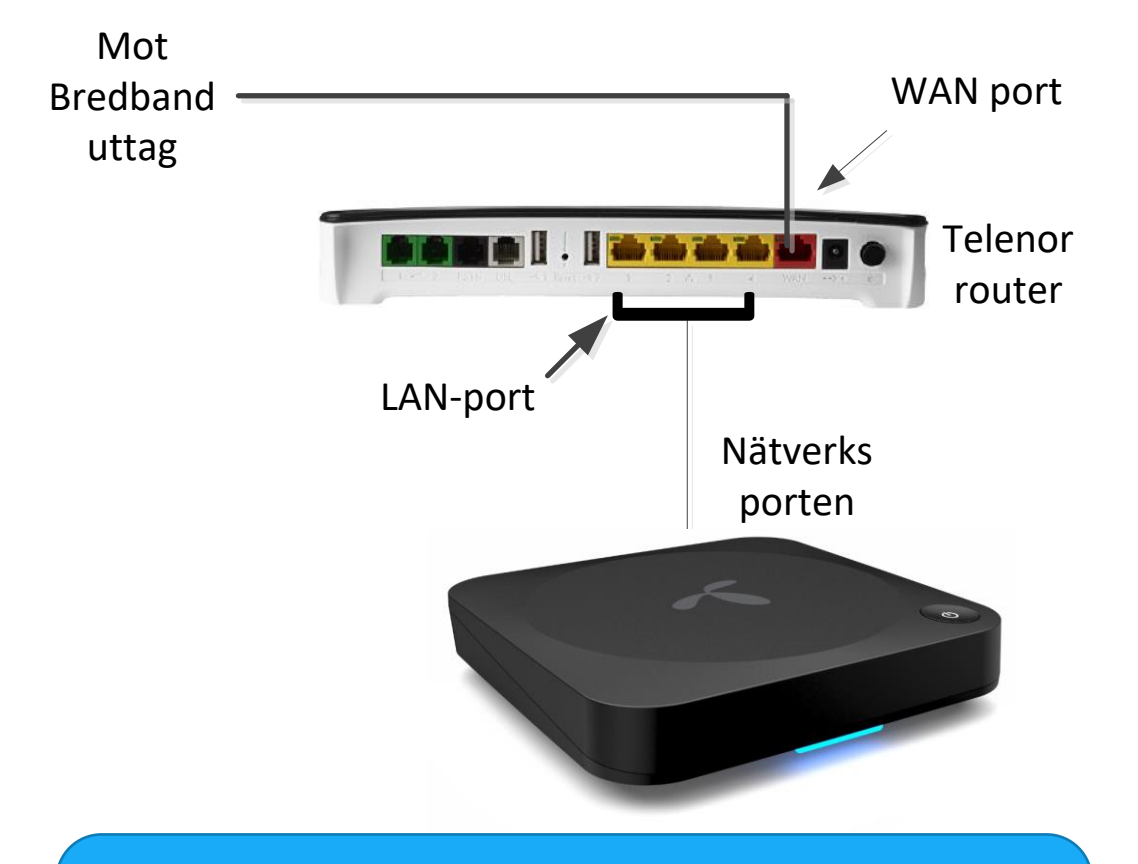

Kabel måste användas om det saknas kabelansluten Wifi-extender

- Koppla in en nätverkskabel mellan 1. nätverksuttaget på Telenor Mediahubb och en LAN-port på Telenors bredbandsrouter.
- 2. Koppla in strömadaptern och starta mediahubben.
- 3. Slå på tv:n.
- 4. Följ installationsquiden på tv:n

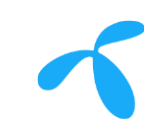

#### Förstagångsinstallation Mediahubb: Använd nätverkskabel för detta moment även om kunden ska ha trådlöst då det går mycket snabbare. Man behöver inte logga in på Google-konto för att det ska fungera så hoppa över det steget.

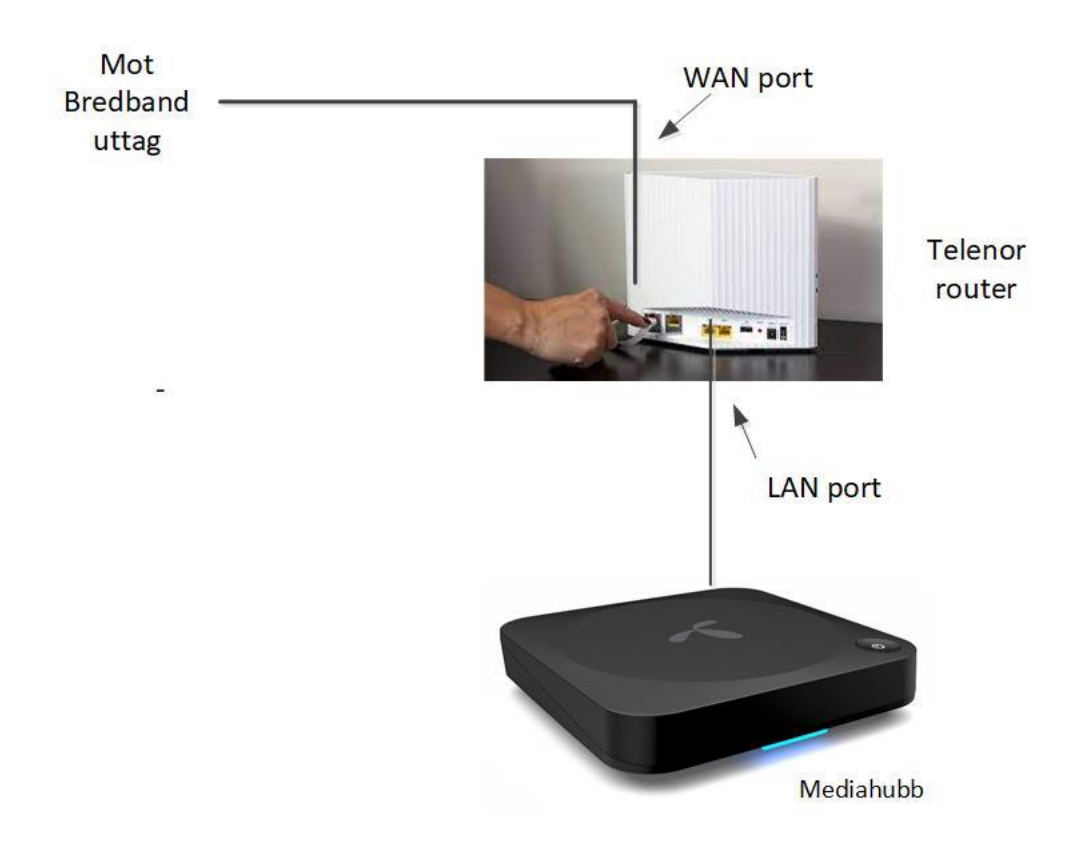

- Mediahubben börjar med att ladda ner 1. senaste mjukvaran (bootar om själv)
- 2. Efter att den bootat så ska fjärrkontrollen paras med Mediahubben. Tryck på kanal upp + volym + samtidigt i 3 sek så paras fjärrkontroll med Mediahubben via bluetooth.
- 3. Fjärrkontroll uppdaterar sig till senaste mjukvaran (den tar inga knapptryckningar under uppdatering)
- Verifiera att Live-Tv startar

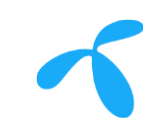

#### Fortsättning Förstagångsinstallation: Om kund vill ha trådlös inkoppling

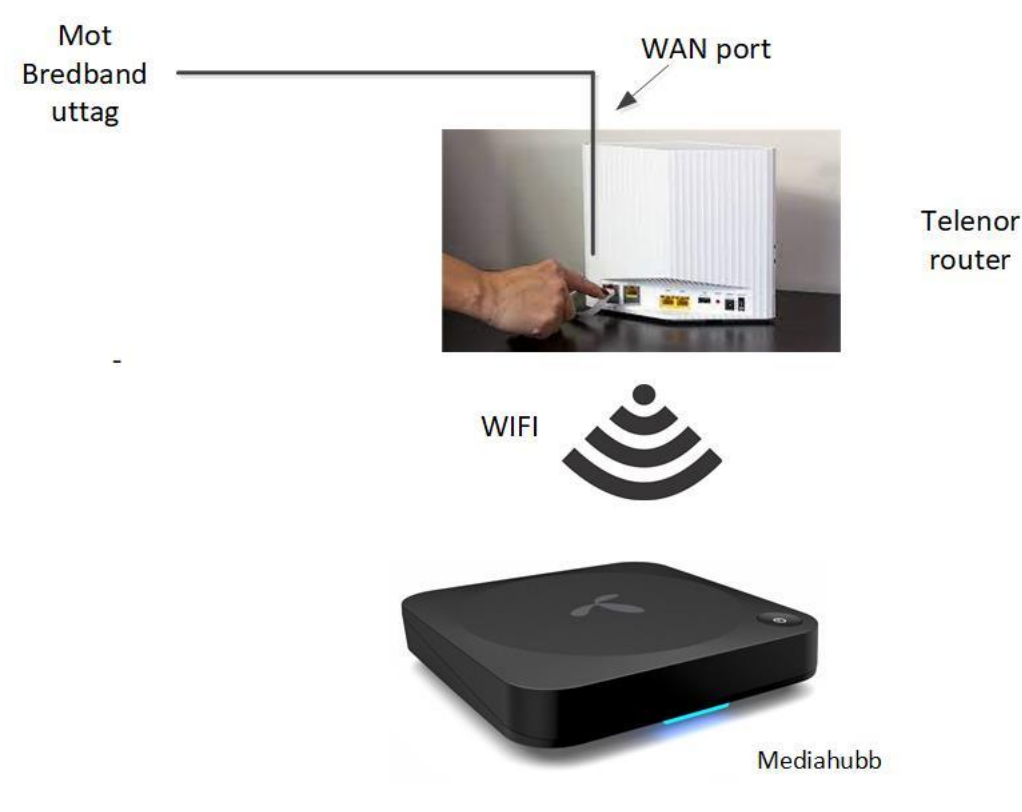

- Koppla bort nätverkskabel mellan 1. Telenors bredbandsrouter och Mediahubb.
- Starta om Mediahubben.
- Ange lösenordet för bredbandsrouterns 3. Wifi.
- 4. Verifiera att Live-Tv fungerar och att fjärrkontroll har rätt mjukvara.
- 5. Verifiera att fjärrkontrollen styr Tv:n funktioner.

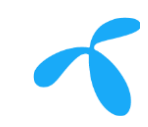

## Hjälp vid installation

Tekniker på plats gäller "teknikeringången" 08 506 985 70, val 1.

Kontakta Telenor vid följande typer av problem.

TV-kanaler saknas, Mediahubb EJ registrerad.....

**Bredbandet EJ aktiverat** 

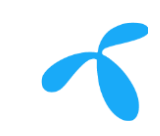

## TV"Hem"

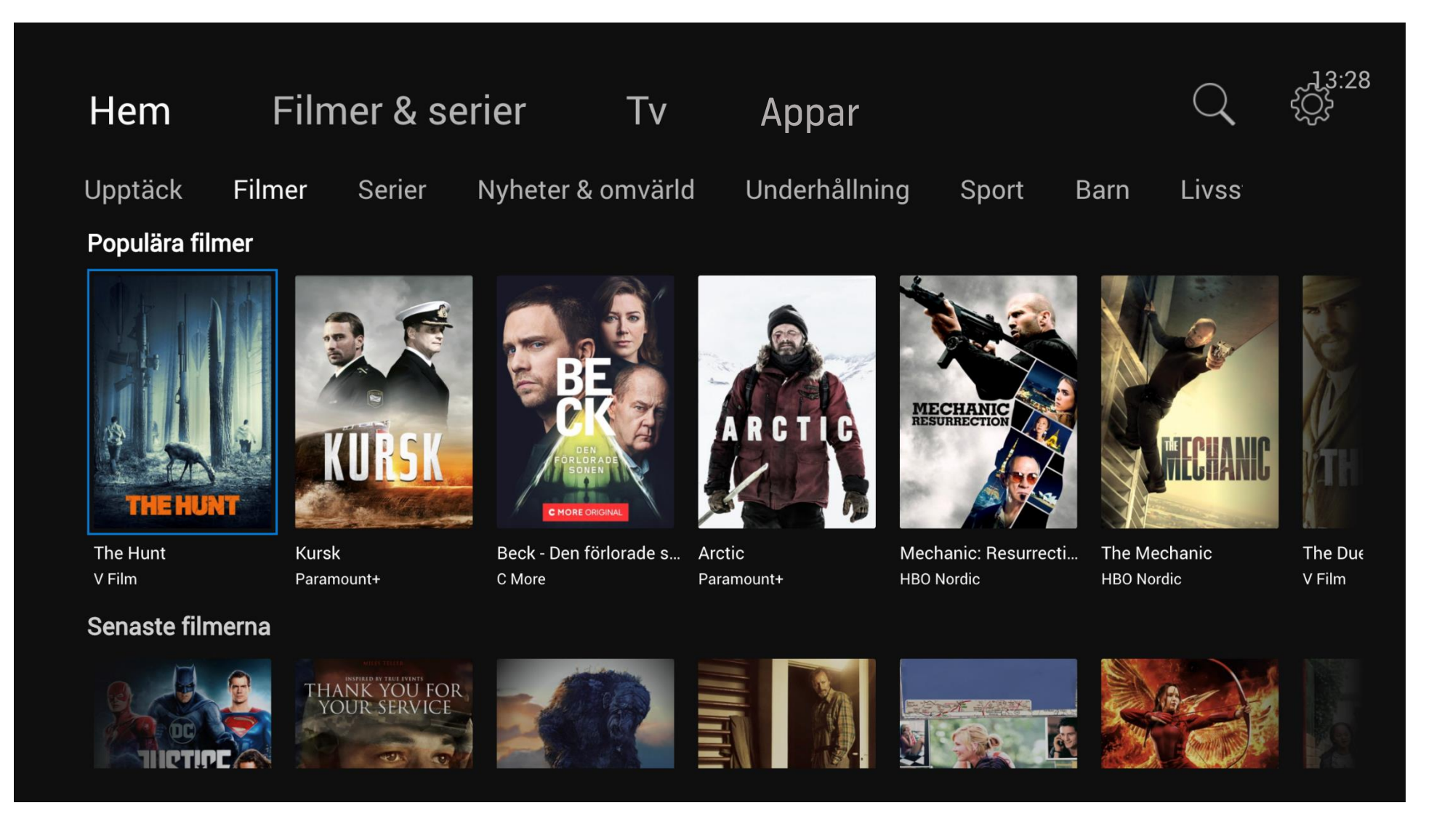

## Tvguide

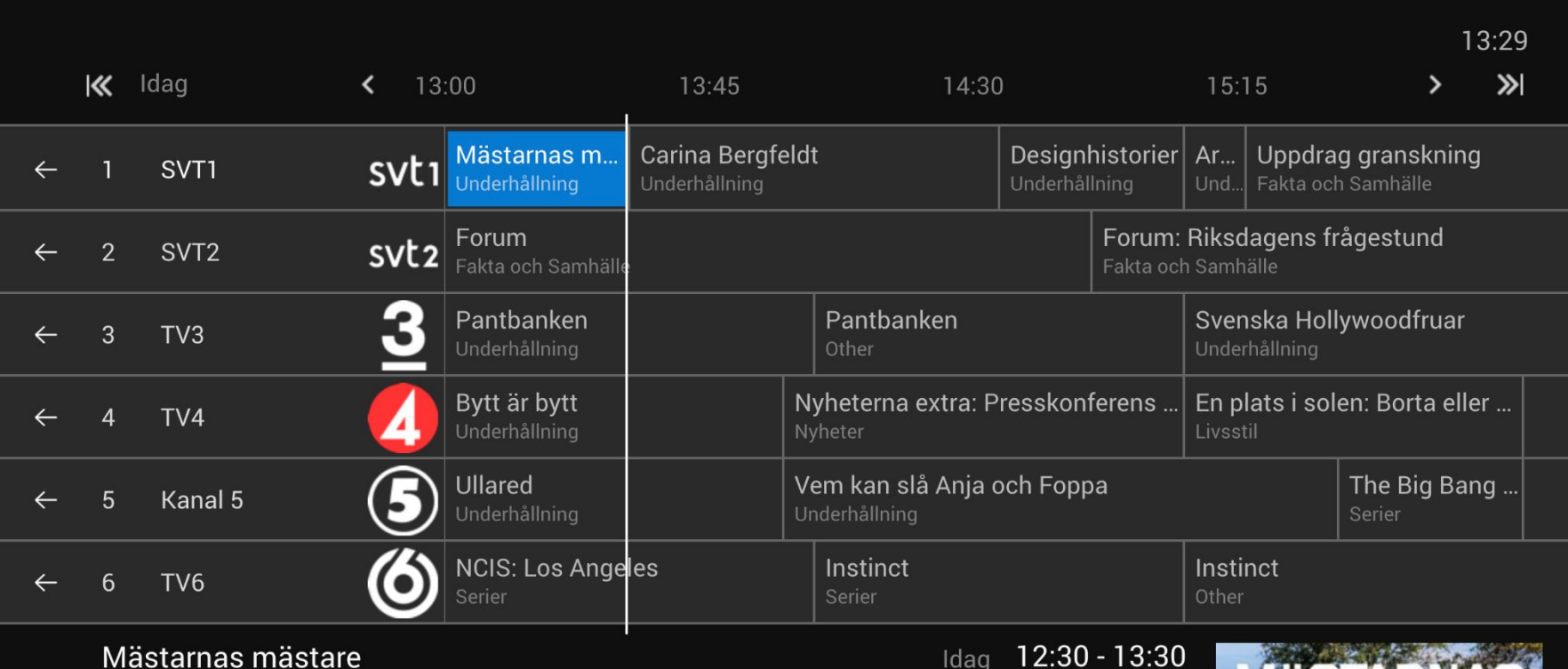

SVT1

Säsong 13 | Avsnitt 1

Svensk underhållning från 2021.

Grupp 1 anländer till de dramatiska klipporna på Bjärehalvön och utmanas omedelbart i tävlingen

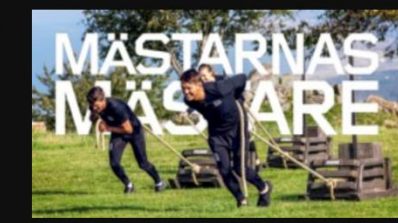

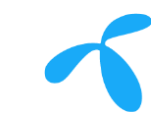

## Inställningar

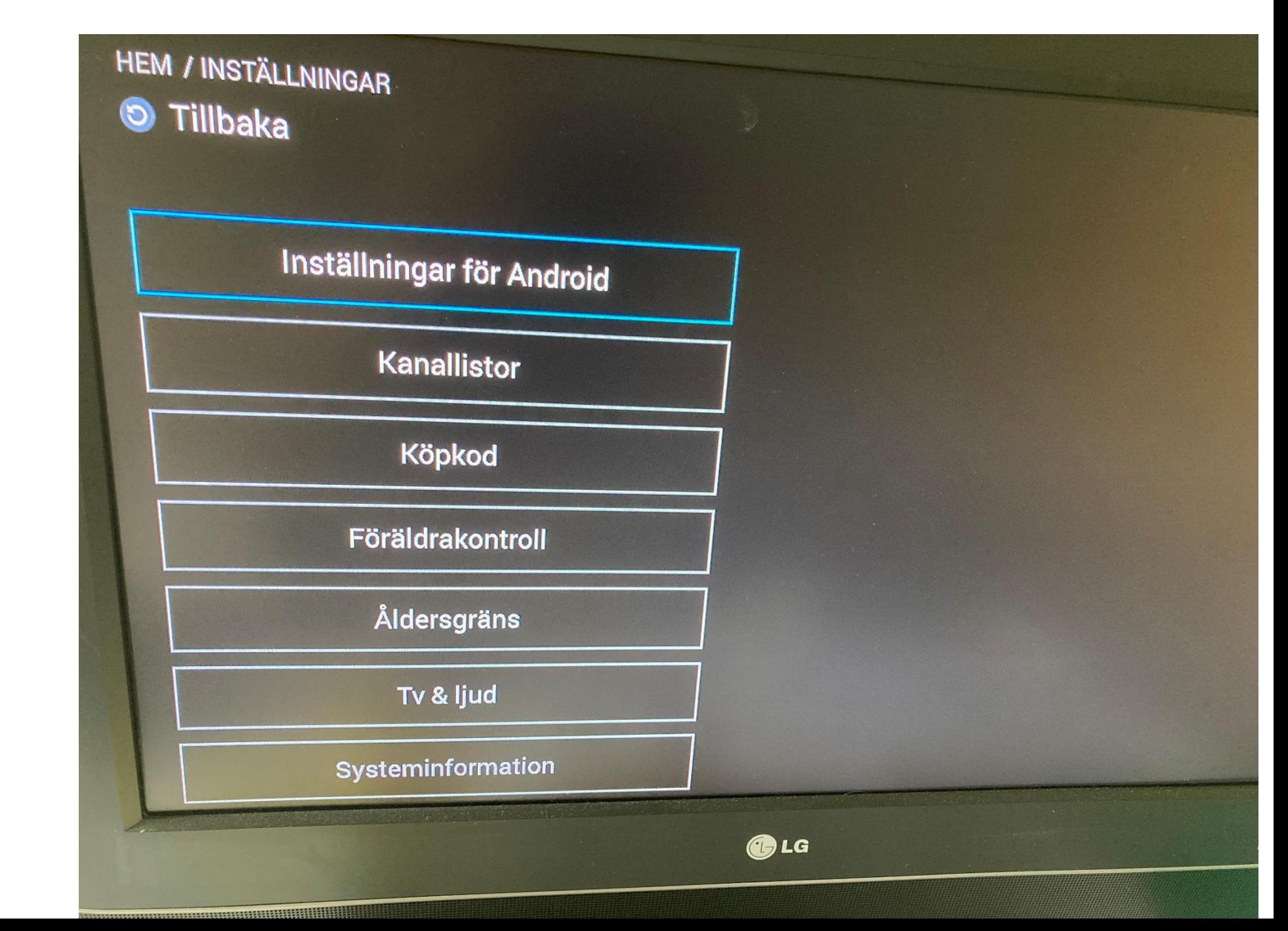

#### Mediahubb ger alltid Tv genom 2 olika funktionslägen: IPTV- eller OTT-mode

- Telenors nya Mediahubb (STB Arris 5702) fungerar både ansluten till IPTV-nät dvs där Live-Tv levereras via multicast som är prioriterad trafik till kundens nätverksport. Samt även direkt över Internet vilket vi kallar OTT-läge (Over-The-Top) där TV-strömmarna hanteras via best-effort utan prioritering mot annan trafik på kundens nätverksport.
- Logik i Mediahubben hanterar inkopplingen dynamisk så att kunden alltid får en Tv-tjänst levererad. Mediahubben • gör en check vid varje uppstart/boot om den kan nå Telenors multicast strömmar. Om den hittar multicast så bootar den upp som en IPTV-klient och använder prioriterad multicast för Live-TV samt CatchUp/StartOver/VOD som är QoS-taggad från Telenor. Om Mediahubb inte hittar multicast så bootar den upp som en OTT-klient och kunden får en Tv-tjänst (Telenor Stream) levererad över internet utan prioritering i nätet.
- IPTV ger en stabil hög Live-Tv kvalitet med minimal fördröjning (ca 3s) medans OTT ger den kvalitet som är möjlig • över internet och aktuell bandbredd normalt med ganska stor fördröjning (40-60s).
- •Text-ty funktionen finns bara i IPTV läget

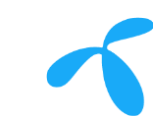

#### Installationen i Brf. Xx ska ge IPTV-läget på Mediahubben Viktigt att verifiera IPTV läget innan man lämnar.

- Efter installationen ska Mediahubben vara i IPTV-läget
- För många kunder är text-tv funktionen mycket viktig och den finns • bara i IPTV-läget
- Regionala kanaler finns bara i IPTV läget
- Testa att text-tv funktionen fungerar. I Live-Tv tryck 2 ggr på OK så ska • text-tv kunna väljas om det inte finns är Mediahubb i OTT-läge.
- Kontrollera IPTV eller OTT:Meny (silverknapp) >Kugghjul > Systeminformation > Digitalbox
- Så här ser det ut om Mediahubb är i IPTV läge (subtype saknas)

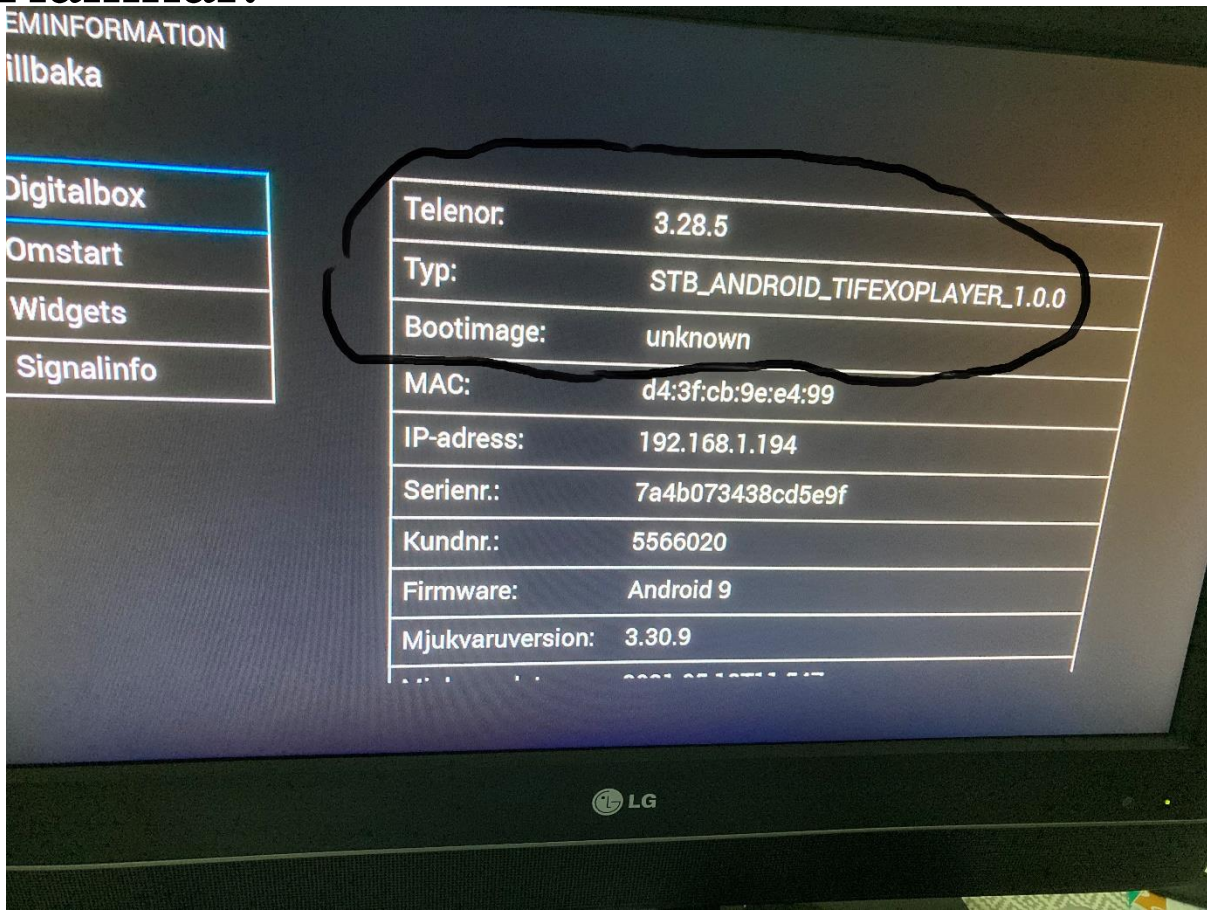

#### Installationen i Brf. Xx ska ge IPTV-läget på Mediahubben För äldre kunder Viktigt att verifiera att Text-TV finns innan man lämnar.

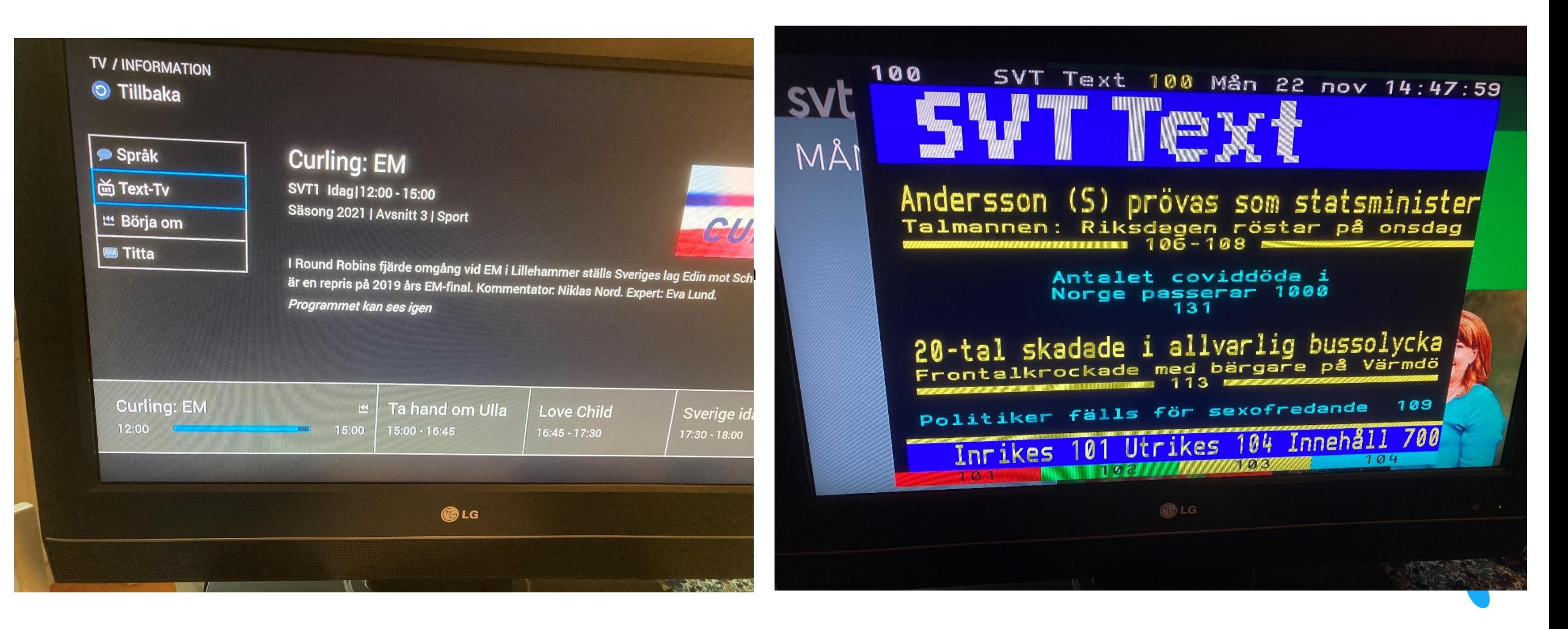

#### Beskrivning av OTT-läget

- Mediahubben kan hamna i ett OTT-läge om något av detta inträffar:
	- Kundens Mediahubb kan inte detektera Live-TV multicast strömmarna •
- Vad händer om Mediahubben hamnar i OTT-läge: •
	- Kunden får samma Live-TV kanaler som Telenor Stream tjänsten. •
	- Följande Live kanaler saknas: •
		- CMore Filmkanaler (Finns dock i CMore Play men Live kanalerna saknas) •
		- Regionala kanaler av SVT1 och TV4 (Kunden får Stockholms versionen och inte ex. Skåne eller Norrlands • versionerna)
		- Lokala kanaler, såsom Öppna kanalen eller Dalavision •
	- Kunden får en delay på TV-signalen på ca. 40 sekunder •
	- Alla Live-Tv kanaler går via Internet och saknar QOS prioritering och kan påverkas annan trafik över bredbandet i • hemmet
	- Bildkvaliteten kan försämras •
- Hur kommer Mediahubben tillbaka till IPTV-läge: •
	- Boota om Mediahubben. Inställningar-> Systeminformation -> Omstart -> Starta om digitalboxen
	- Dra ut och sätt tillbaka strömkabeln på Mediahubben •

## Mediahubb hamnat i OTT läget

- Efter installation är det viktigt att kontrollera att Mediahubb är i rätt funktionsläge som är IPTV.
- Testa att text-tv funktionen fungerar. I Live-Tv tryck 2 ggr på OK • så ska text-tv kunna väljas om det inte finns är Mediahubb i OTTläge.
- Kontrollera även IPTV eller OTT:Meny (silverknapp) >Kugghjul > Systeminformation > Digitalbox Så här ser det ut om Mediahubb är i IPTV läge (subtype saknas)
- Hur kommer Mediahubben tillbaka till IPTV-läge:
	- Boota om Mediahubben. Inställningar-> Systeminformation -><br>Omstart -> Starta om digitalboxen •
	- Dra ut och sätt tillbaka strömkabeln på Mediahubben •

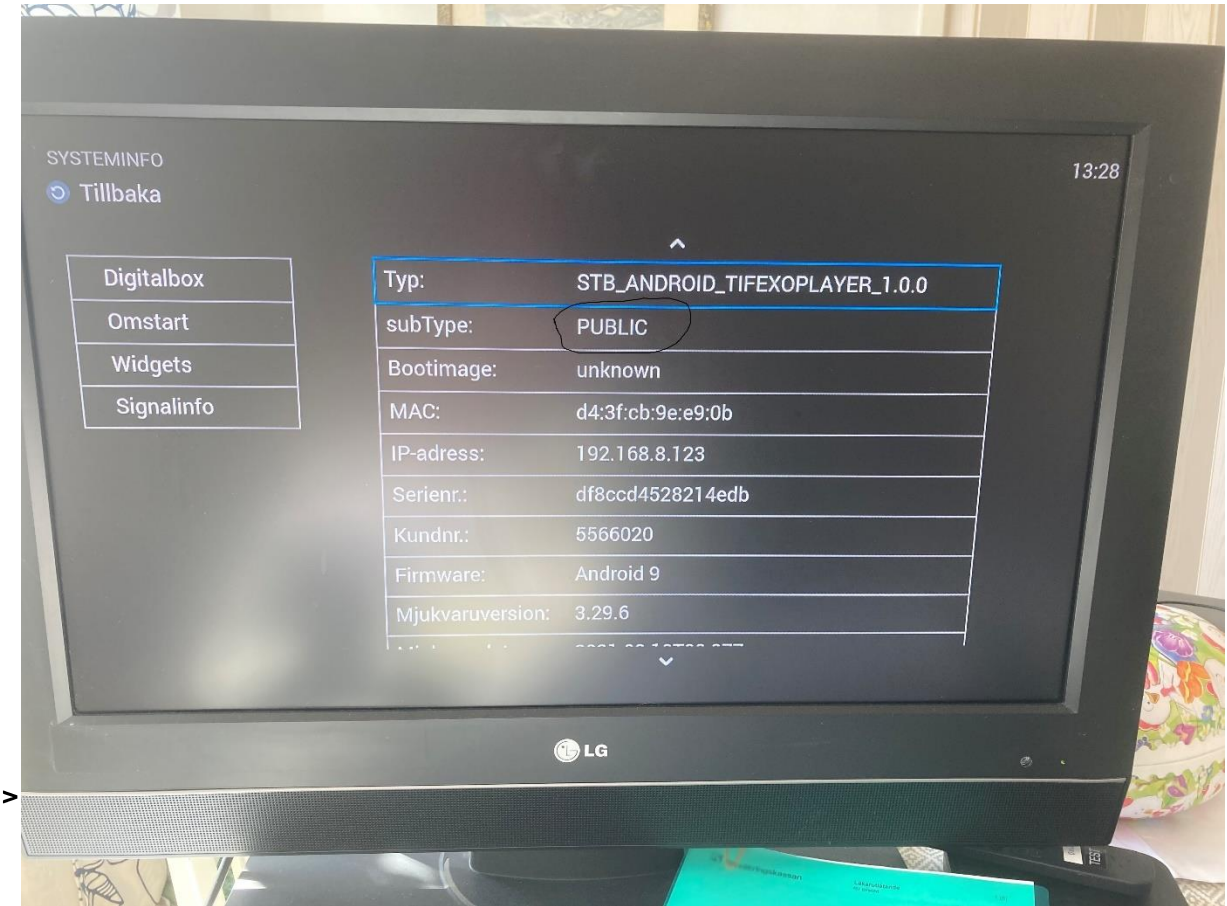

#### 5GHz EJ tillgänglig vid Wifi installation Ger OTT läget

- **Mediahubb ansluter till 2,4GHz Wifi vilket leder till OTT läget**
- **Verifiera att rätt SSID är valt för Wifi.**
- **Anslut till rätt SSID (5GHz) och starta om Mediahubb.**

Du är ansluten till ett 2.4 GHz wifi-nätverk. För att optimera din tv-upplevelse rekommenderar vi att du ansluter till ett 5 GHz wifi-nätverk eller kopplar in Mediahubben via en nätverkskabel.

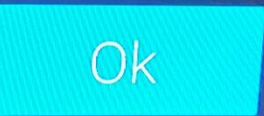

**OLG** 

Sensitivity: Internal

## Så fungerar fjärrkontrollen

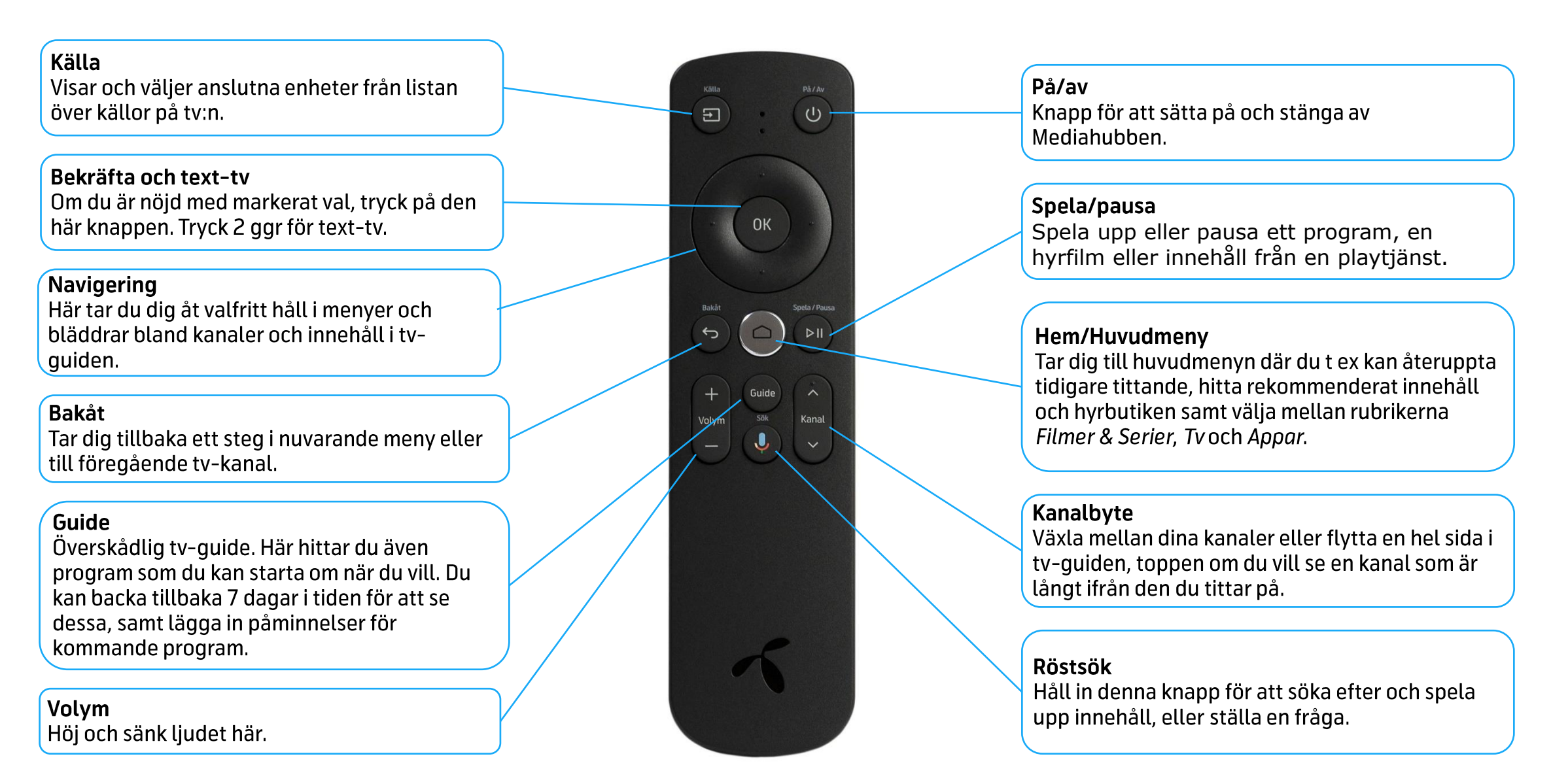

#### Kända problem som kan uppstå med fjärrkontrollen och kontroll av TV apparat

- Source knapp som ska styra TV:ns ingångar fungerar inte alltid. Silverknappen brukar välja den HDMI-ingång som • Mediahubben är kopplad till och visa Mediahubb på TV:n
- Vissa TV-modeller har inte stöd för att låta sig styras av Mediahubbens fjärrkontroll vilket medför att kunden  $\bullet$ också måste använda TV:ns fjärrkontroll för att slå av/på samt byta HDMI ingång.
- Parning av bluetooth misslyckas och fjärrkontrollen använder IR för att kommunicera med Mediahubben vilket • ofta medför att man inte kan reglera volymen på TV:n Pröva att para om fjärrkontrollen.
- Man kan i vissa fall pröva att gå in i inställningar för HDMI på kundens TV om man har problem med  $\bullet$ fjärrkontrollen.
- OBS OBS Kunden bör se till att alltid ha TVn:s fjärrkontroll i närheten om kopplingen till Mediahubben bryts eller •störs.

#### Para fjärrkontroll

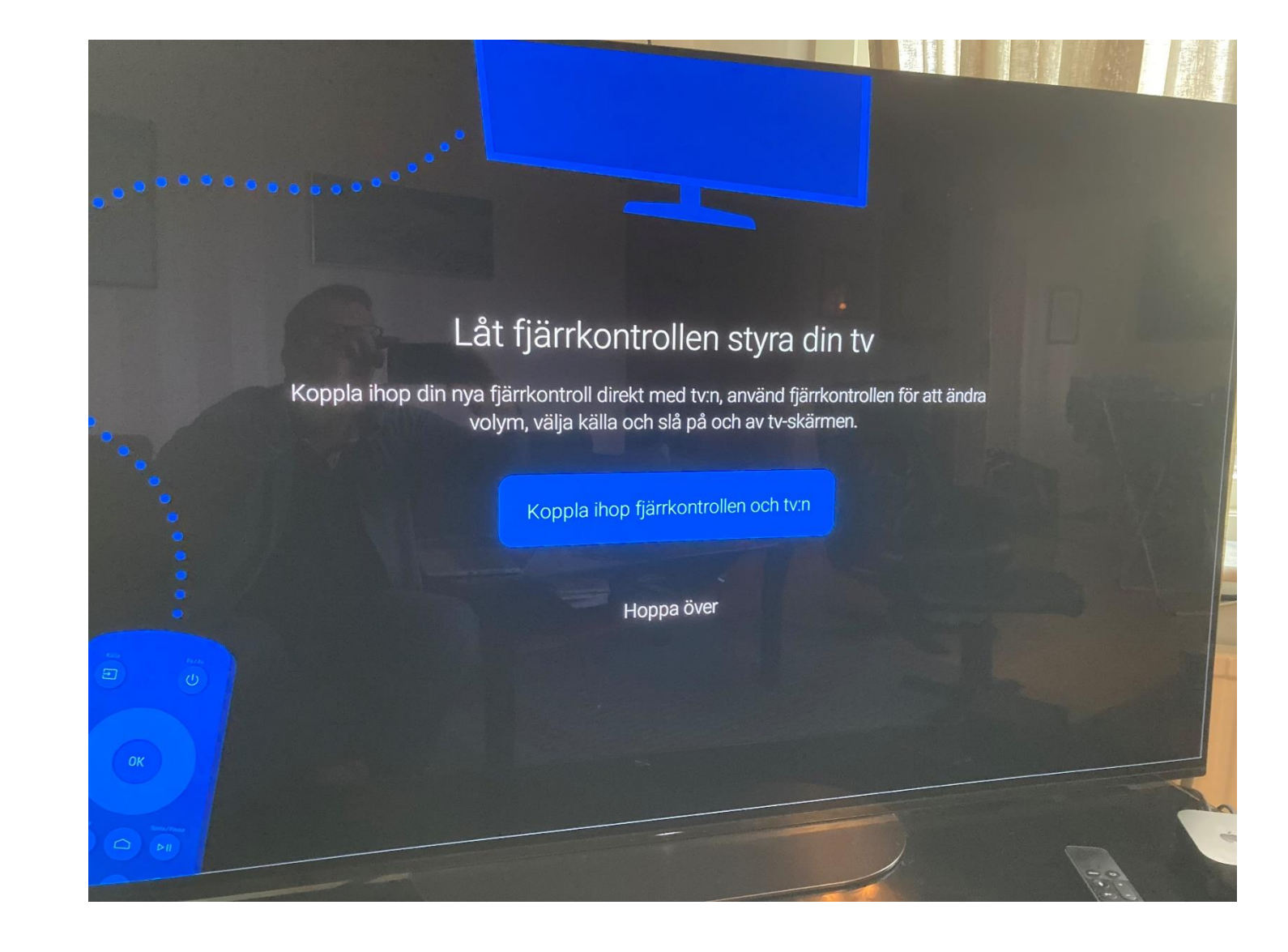

#### Forts Para fjärrkontroll

• **Välj TV-märke som Mediahubb sitter ansluten till genom tryck ned på fjärrkontrollen.**

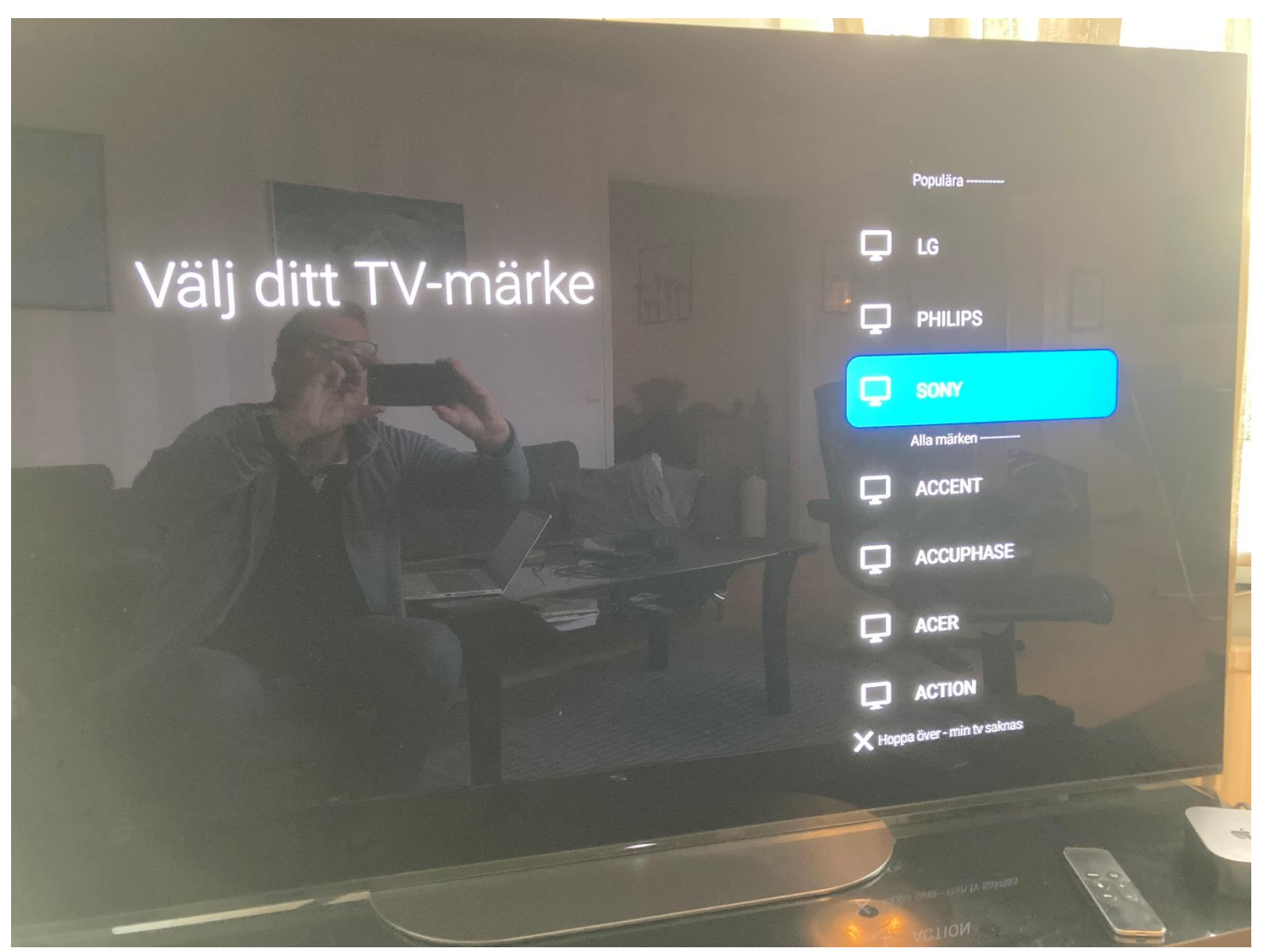

#### Slutföra Para fjärrkontroll

• **Testa knapparna ex. Volymen på TV:n ändras.**

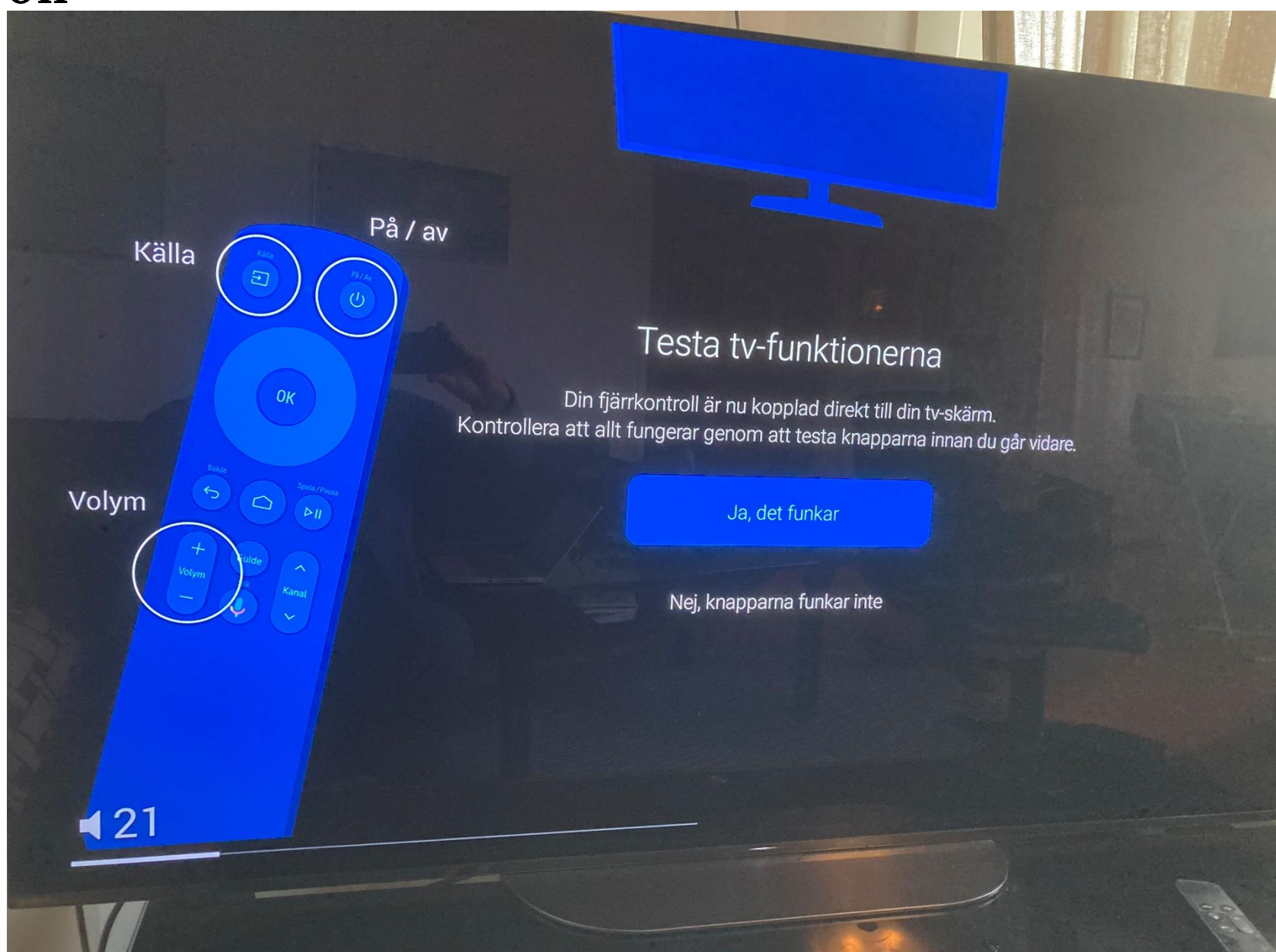

## Fjärrkontroll misslyckas med Bluetooth parning eller styrning av ljudet

- **Remote Settings -> kolla att det är senaste mjukvaran. Ska vara 0177.04.05**
- **Fjärrkontroller och tillbehör -> se om BlueTooth är ansluten (S4 ansluten**

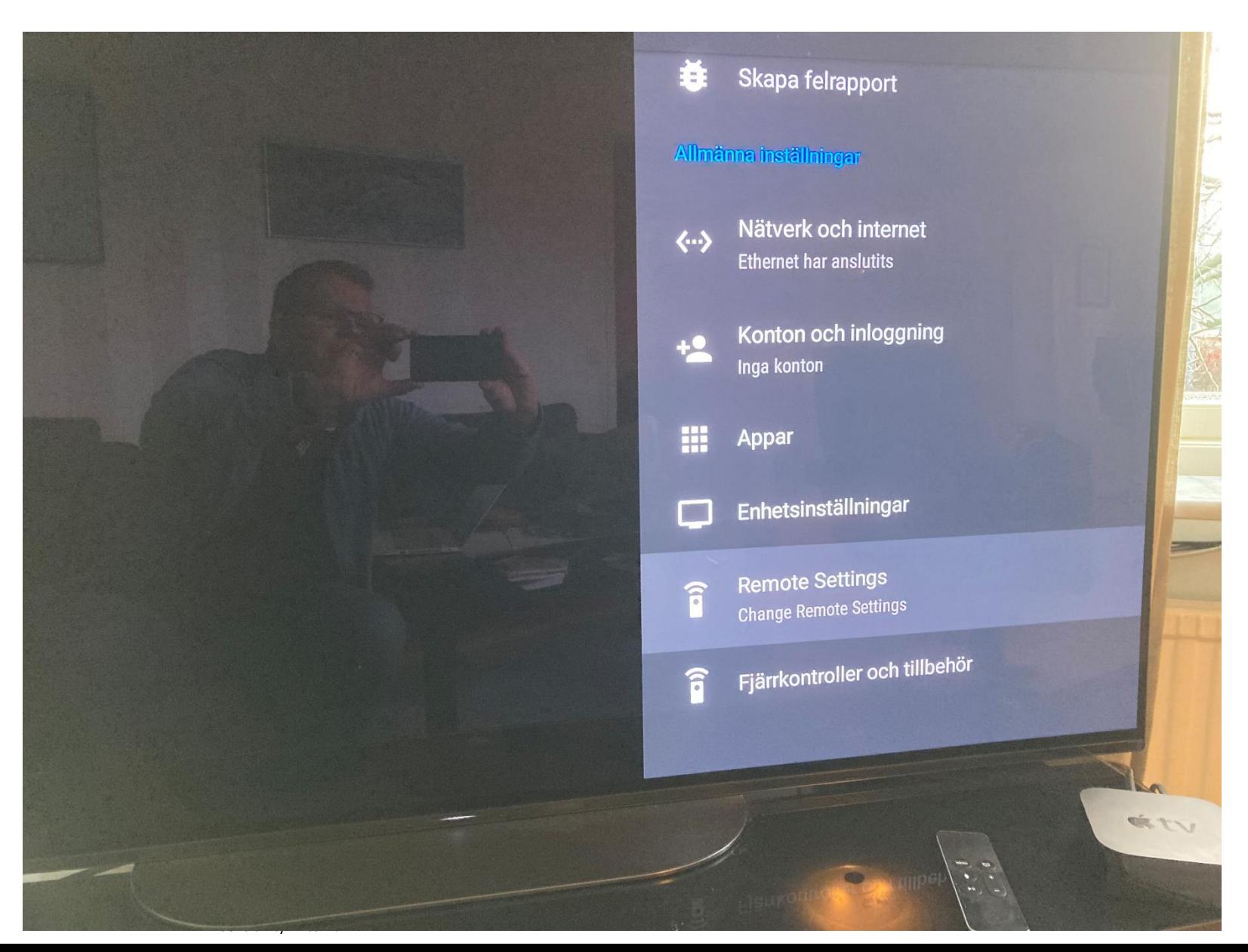

• **.**

#### Fortsättning Fjärrkontroll misslyckas med Bluetooth parning

• **Fjärrkontroller och tillbehör -> Notus S4 betyder att fjärrkontrollen är ansluten till Mediahubb via bluetooth**

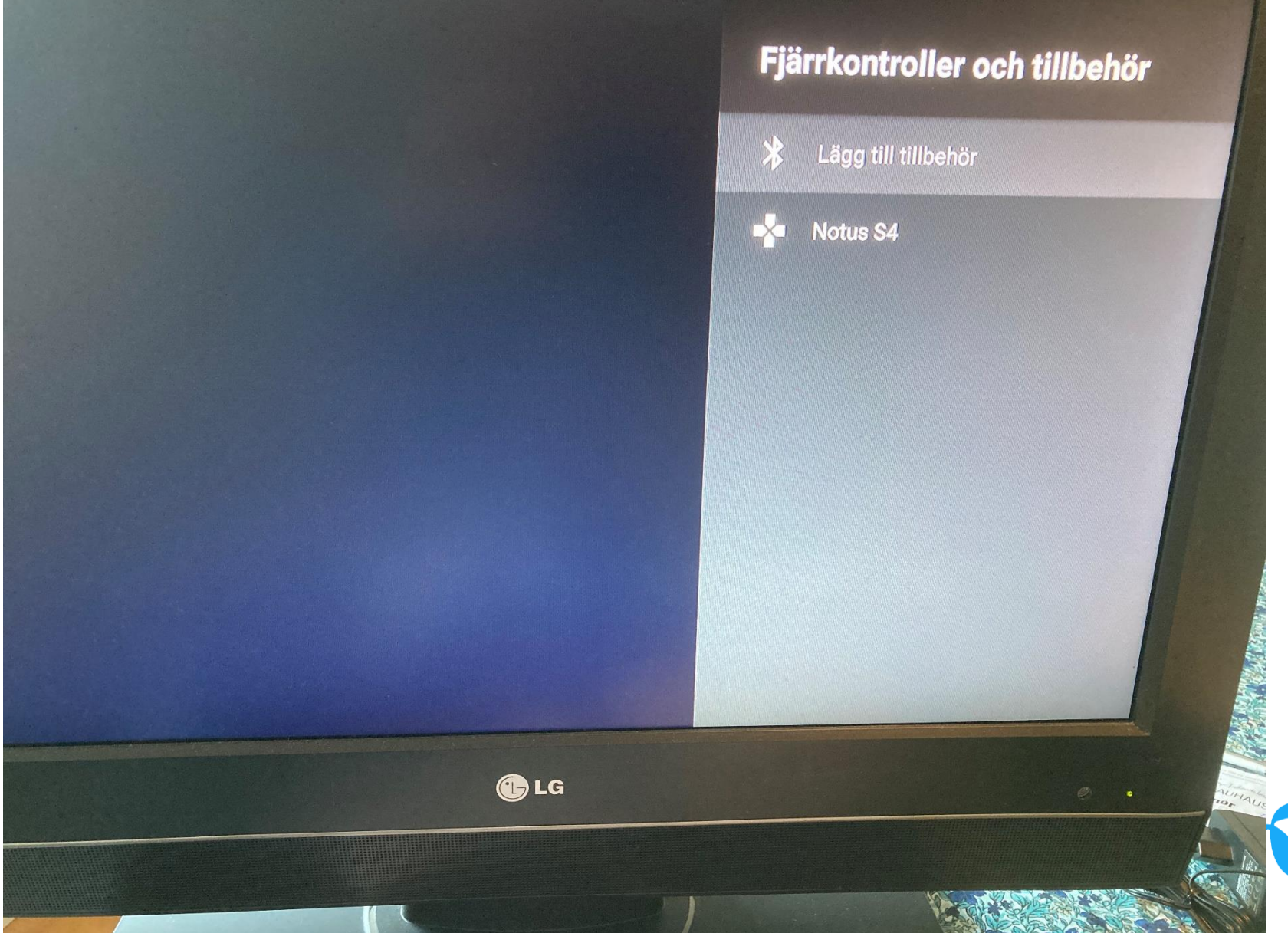

#### Fortsättning 2 Fjärrkontroll misslyckas med Bluetooth parning

• **Fjärrkontroller och tillbehör -> Para om Sök efter tillbehör -> tryck volym + och Kanal uppåt på fjärrkontrollen samtidigt -> välj MAC-adressen uppe till höger -> fjärrkontroll parar om till Mediahubben.**

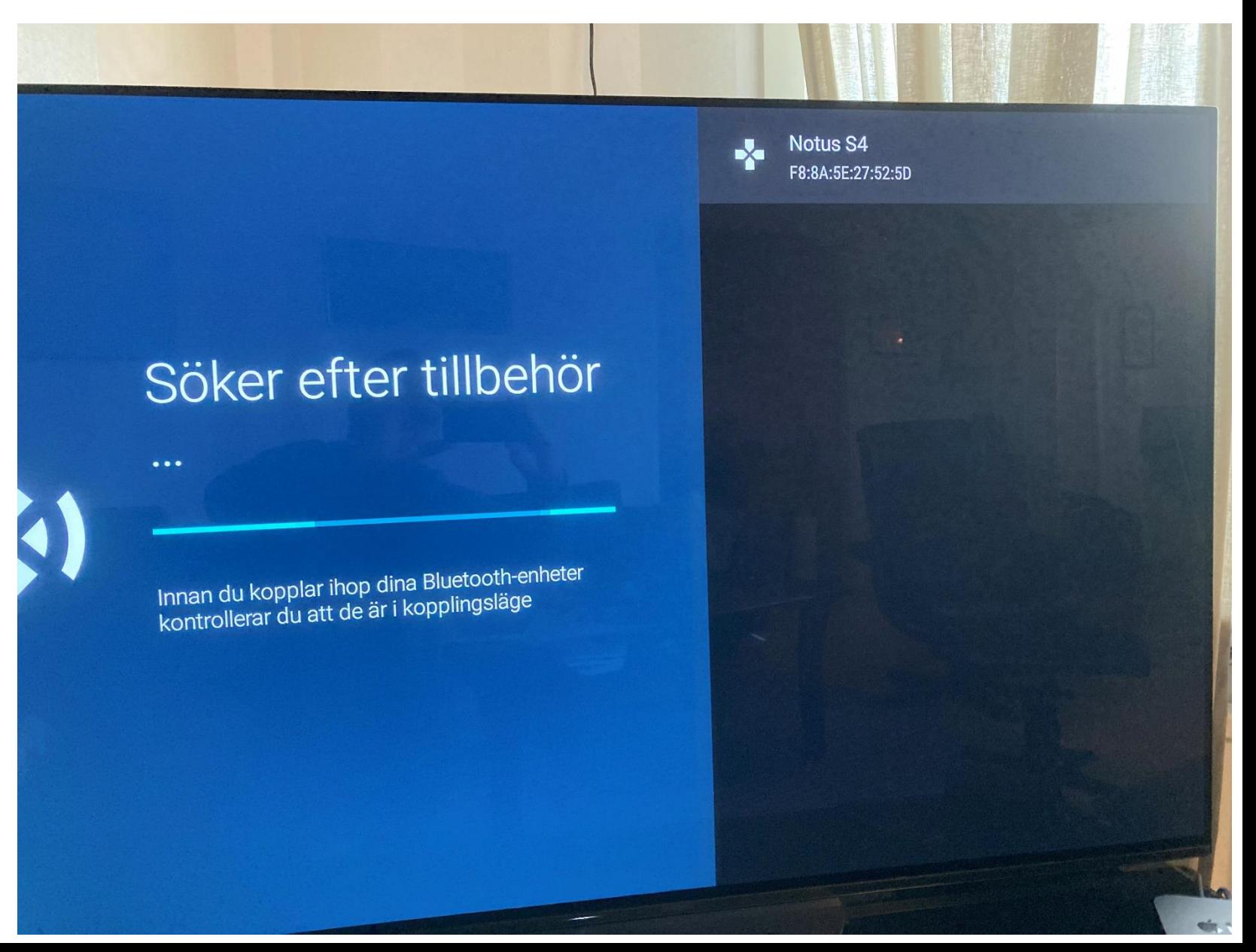

## Problem att kontrollera ljudvolymen på TVn

- **Ljudvolymen på TVn går inte att styra från Mediahubbens fjärrkontroll. Fungerar bara med TV:ns egen fjärr.**
- **Beror ofta på att bluetooth inte är ansluten korrekt.**
- **Detta kan ses via popup om man försöker gå in på Remote Settings.**
- **Åtgärd försök att ompara fjärrkontroll bluetooth med Mediahubben.**
- **Tryck Volym + + Ch upp samtidigt i 3s enligt nedan för att resetta fjärrkontroll**
- **Tryck volym + / volym – se om tv-reagerar**
- **Dra ur och sätt i HDMI-sladd till Mediahubb**
- **"Låt fjärrkontroll styra din TV" aktiveras och pröva koppla ihop igen**
- 33 2020.06.11

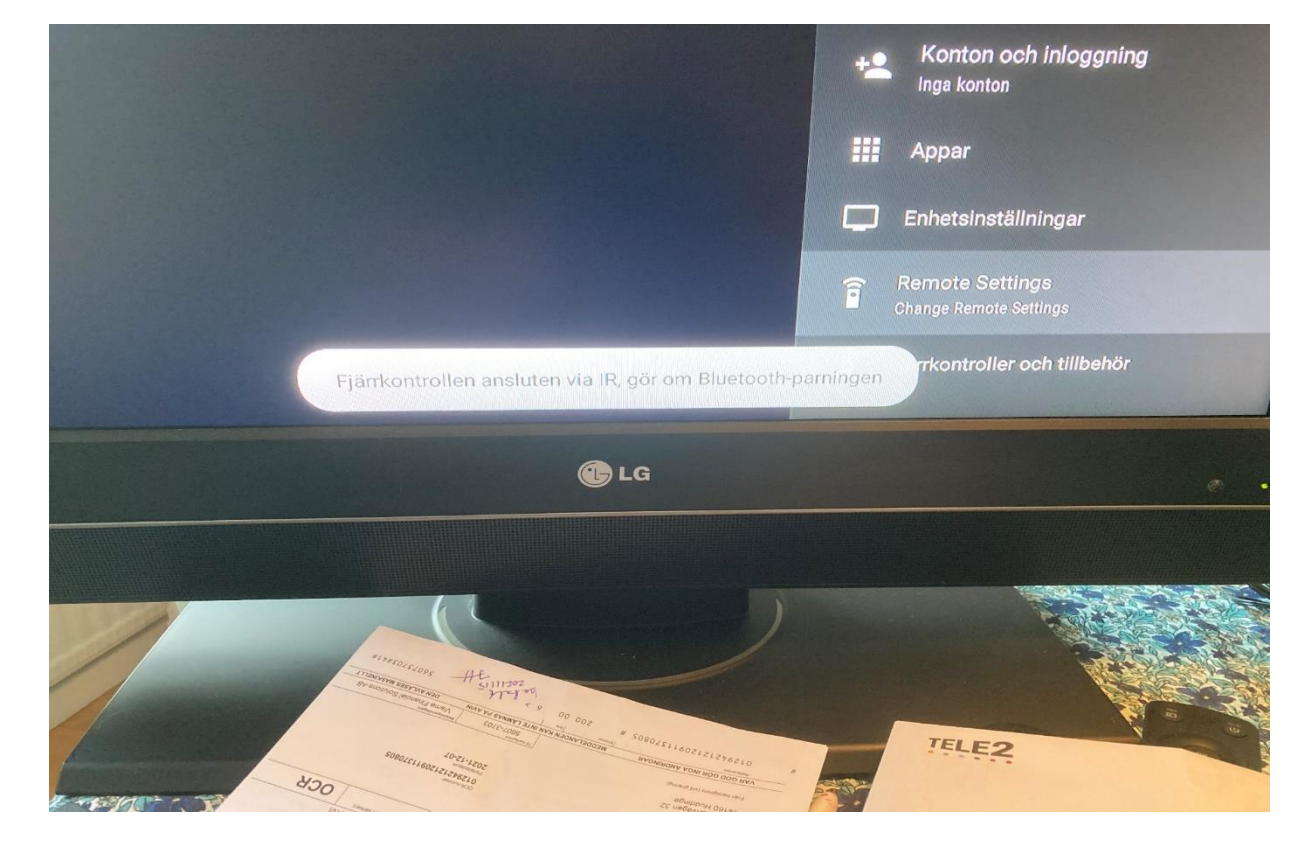

## Problem att kontrollera ljudvolymen på TVn

- **Ljudvolymen på TVn går inte att styra från Mediahubbens fjärrkontroll. Fungerar bara med TV:ns egen fjärr.**
- **Testa att gå in i "Volume Buttons Setting" / enable the RCU volume to control the TV volume.**
- **Testa höja Vol+ samt sänka Vol- se om det styr TV:n.**
- **Om inte ställ tillbaka "Volume Buttons" disabled for TV**

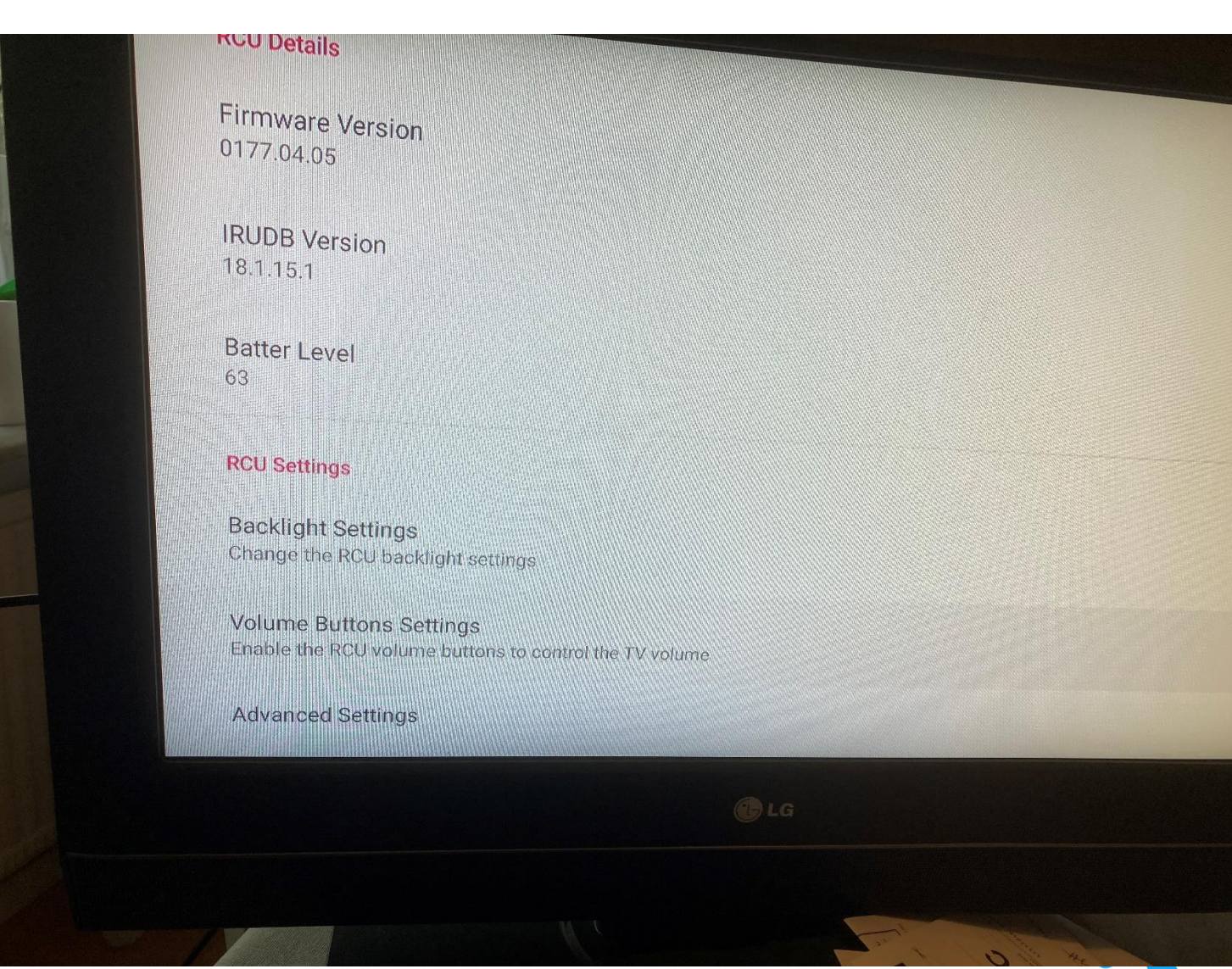